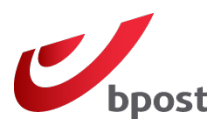

### **Contents**

- 1. What is the bpost plug-in for Shopify?
- 2. How does it work?
	- 2.1. Set up a shipping address
	- 2.2. Link your bpost business account with Shopify
	- 2.3. Enter the weight of your items
- 3. FAQ Frequently Asked Questions
	- 3.1. The destination address contains special characters
	- 3.2. The bpost app is installed in Shopify, but it does not appear in my account

## 1. What is the bpost plug-in for Shopify?

Do you have a [bpost business account](https://parcel.bpost.be/fr/home)? Have you launched a webshop with the Shopify e-commerce platform? Are you tired of having to manually create your shipping labels to ship your orders? Then this manual is for you!

By linking your bpost and Shopify accounts, the shipping labels you need to create for each order made in your webshop will now be generated automatically. A big boost to your business!

Currently, this applies to national and European parcels of up to 30 kg (max. 20 kg for Poland) to a single address and with no options. For the others, labels have to be created manually.

And if you have a parcel contract, be patient: the official bpost plug-in does not yet exist. We are actively working on developing a free solution! Stay tuned!

## 2. How does it work?

### 2.1. Set up a shipping address

In order to create shipping labels linked to orders placed in your Shopify webshop, it is imperative that a default address be configured in your bpost business account. If no default sender address is entered, no shipping label can be generated automatically on your bpost business account.

To set up a default sender address, go to [parcel.bpost.be](https://parcel.bpost.be) and sign in to your account.

Then click on:

- 1. Address book
- 2. Sender(s)
- 3. Add an address

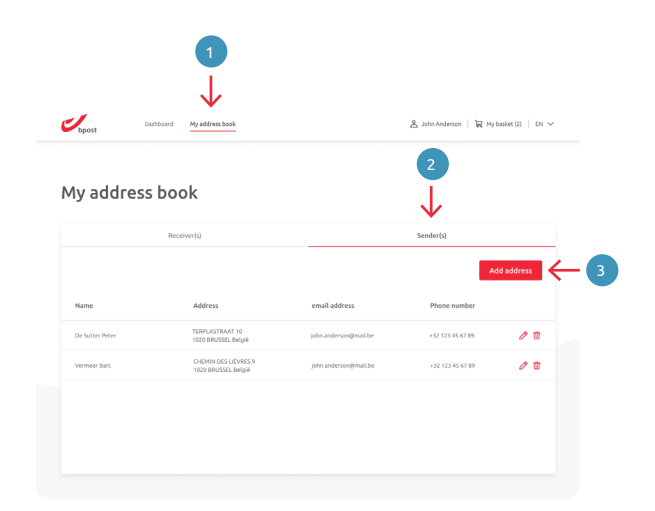

# Shopify User Manual - February 2023

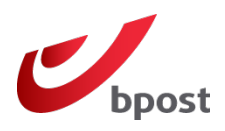

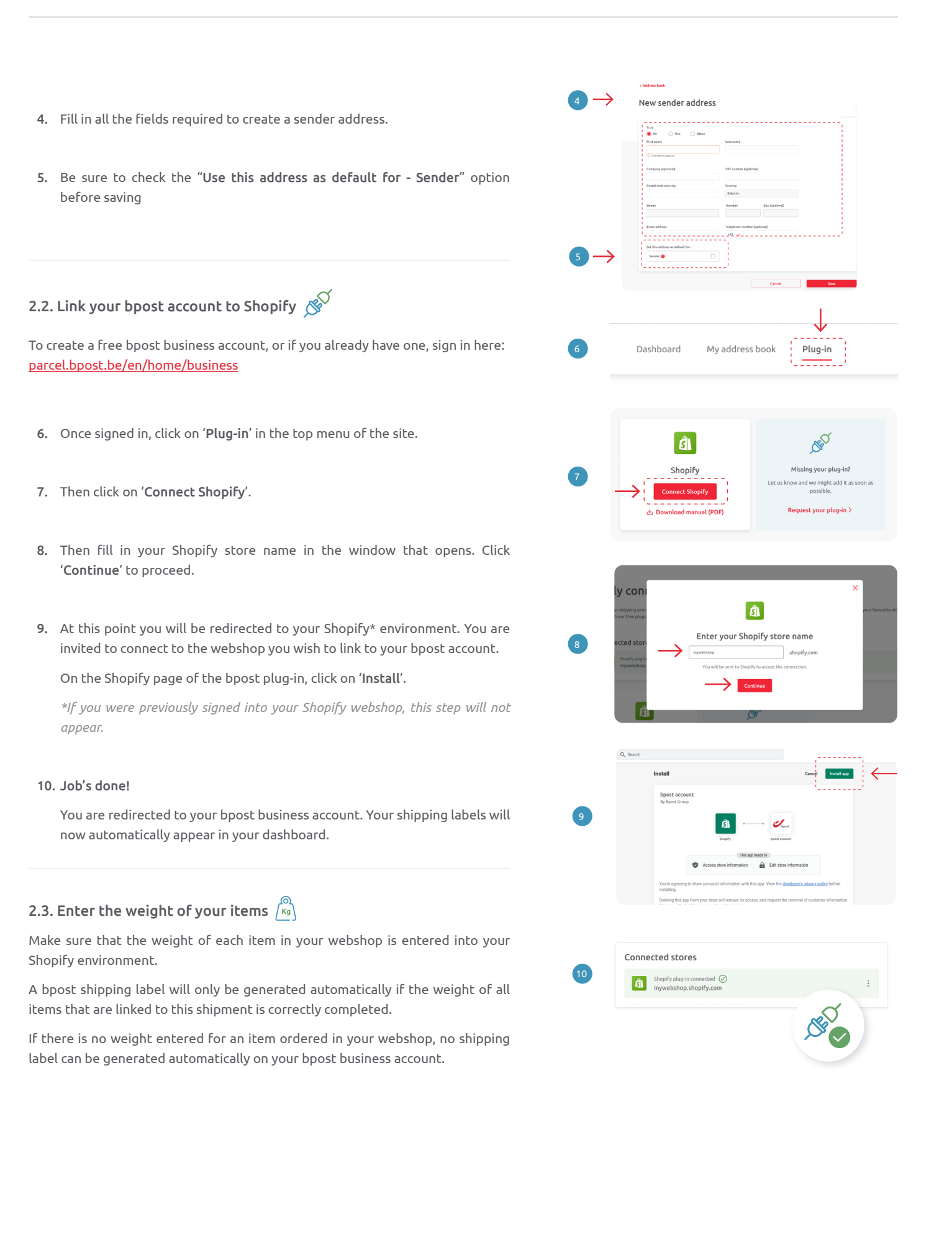

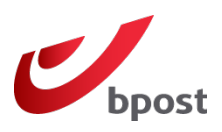

## 3. FAQ – Frequently Asked Questions

### 3.1. The destination address contains special characters, what to do?

Currently, special (non-Latin) characters are not supported by the plug-in. This means that entering non-Latin characters in the recipient's address will not work.

We recommend that you mention this in your website's FAQ's and recommend the use of translation tools.

#### 3.2. The bpost app is installed in Shopify, but it does not appear in my account

If you see the bpost application installed in your Shopify webshop, but it does not appear in the plug-in page of your bpost business account, the installation was not completed correctly.

To fix it: start the installation from your bpost account by clicking on 'Connect Shopify'.

Then follow the steps described in the section 'Link your bpost and Shopify account'.